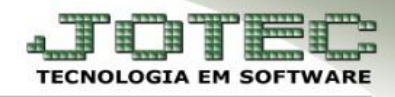

## **REMESSA BANCÁRIA (CNAB)**

- **Objetivo:** Realizar o intercâmbio de informações digitalmente entre o sistema do banco e o sistema do cliente.
- *Acesse: Contas a receber > Atualização > Cobr. magnética parametrizável:*

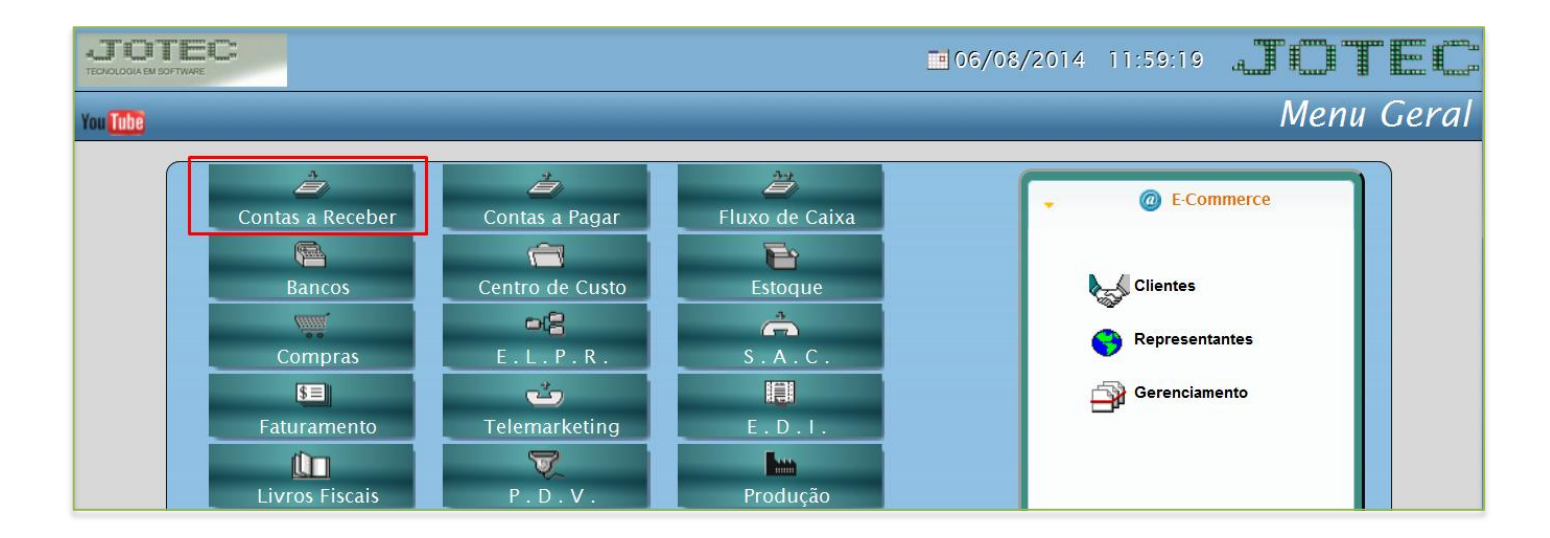

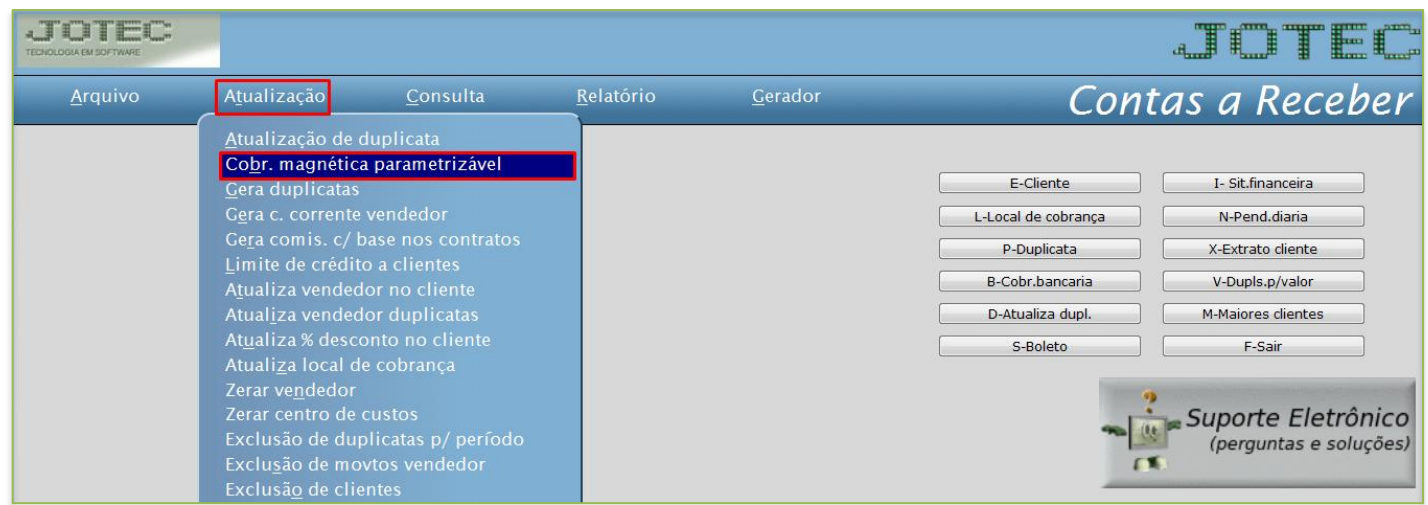

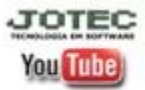

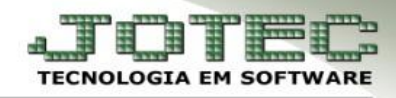

- Após informar o *cartão de segurança*, aparecerá a tela abaixo.
- Informe o *(1) Código (Se refere ao parâmetro de cobrança já realizado conforme o banco), o nome do (2) Arquivo (Geralmente utilizado o padrão de data DDMMAA). No campo (3) Limitadores de duplicatas* informe a *duplicata inicial* e *final*, a *emissão inicial* e *final* e o *local de cobrança inicial* e *final*. Na parte das *(4) Flags* selecione as opções que deseja visualizar no relatório que será gerado junto com a remessa e clique em *OK*.

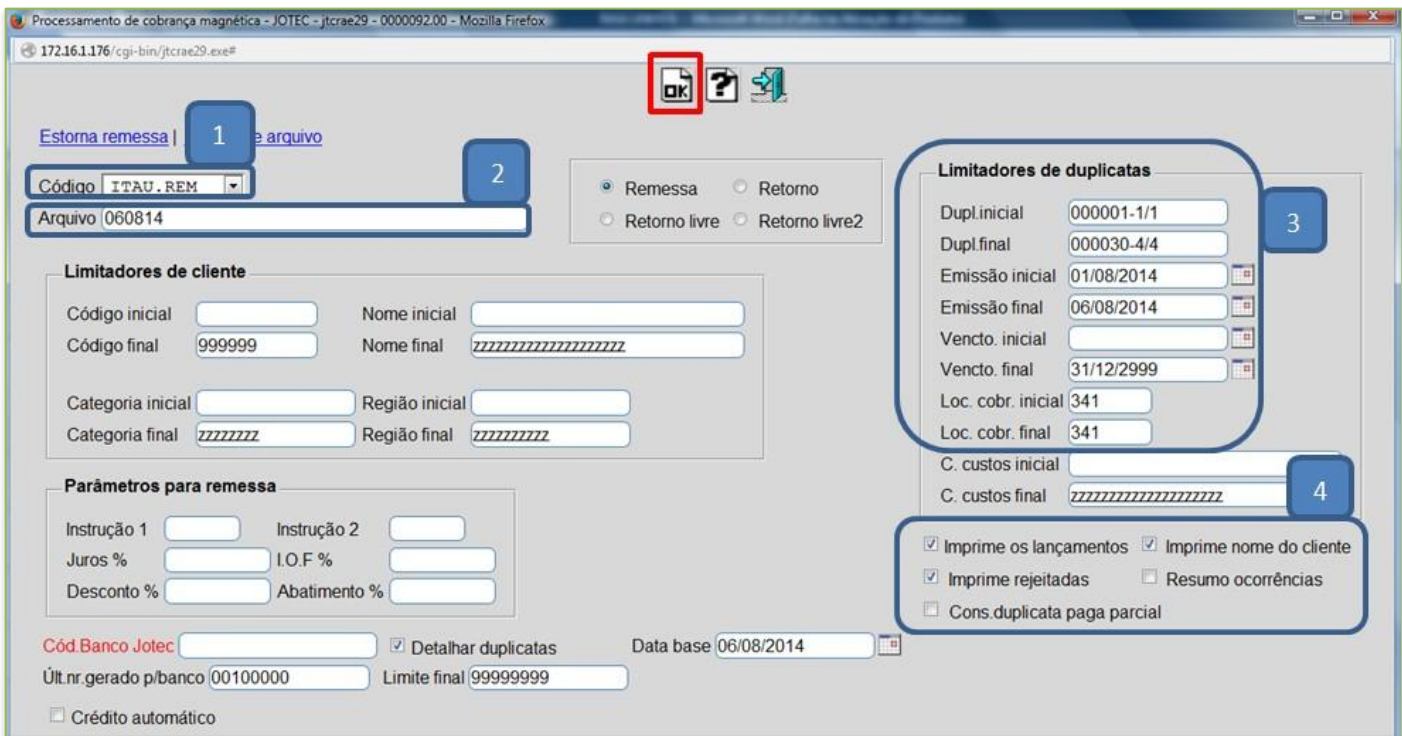

Após informar o *cartão de segurança* clique em *OK* para confirmar a emissão do arquivo.

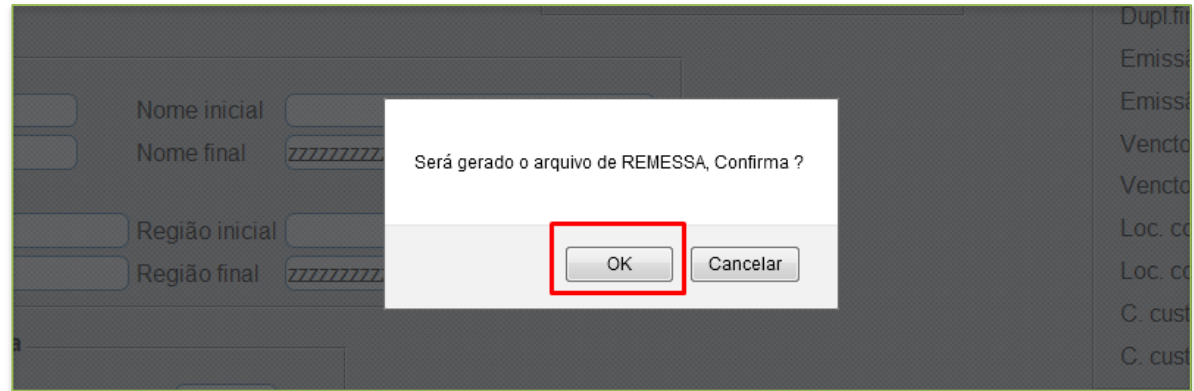

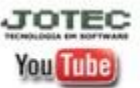

www.jotec.com.br Telefones Suporte: (11) 2123.6060 / 6047 www.youtube.com/jotecsistemaweb Av. Paulista, 2444 - 2° andar - São Paulo/SP

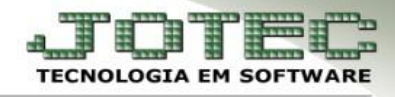

 Será gerado o *arquivo de remessa*. Salve o arquivo em alguma pasta para seu controle e para que possa enviar ao banco.

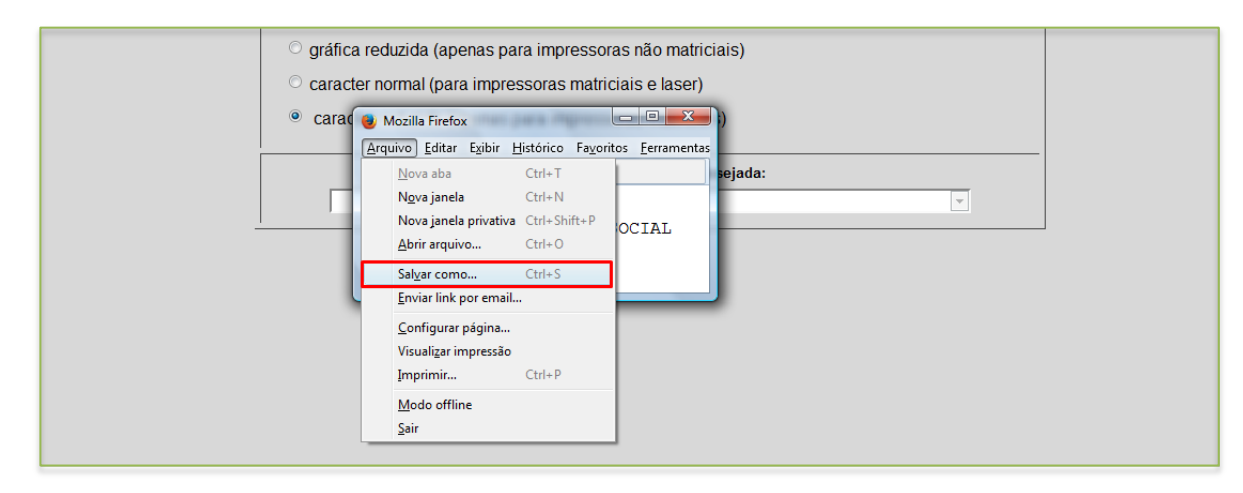

 Para visualizar o relatório com a relação das duplicatas a serem enviadas ao banco, selecione a opção *visualização* e clique no ícone da *impressora*.

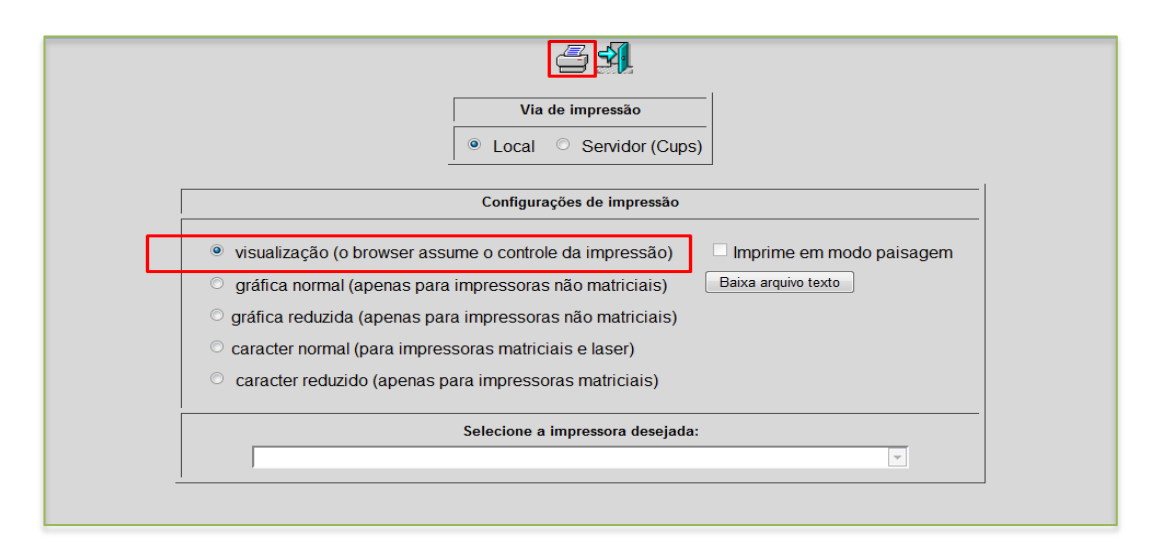

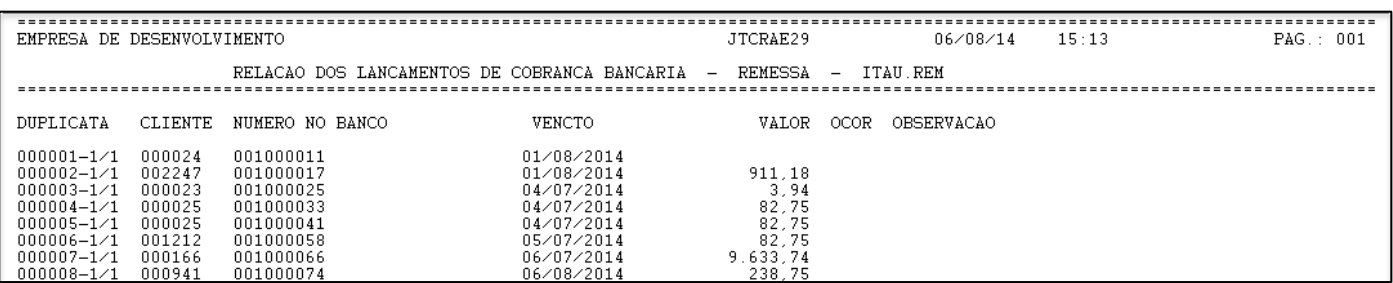

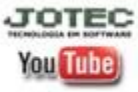

www.jotec.com.br Telefones Suporte: (11) 2123.6060 / 6047 www.youtube.com/jotecsistemaweb Av. Paulista, 2444 - 2° andar - São Paulo/SP